#### **INSTALLATION**

### **How to connect the sensors**

Connect the provided sensor as shown in the diagram. For remote connections use a standard 0.5-square millimeter two-pole wire , taking great care over the connections, by insulating and sealing the joins carefully. **-O.C.-** is displayed when the temperature sensor wiring is open, **-S.C.-** is displayed when the temperature sensor wiring is short circuit.

#### **How to connect the line**

Connect line on terminals **L-N**. Protect supply with adequate fuse.

#### **How to connect the contacts**

Connect terminals **3-7** / **...11-13** on the terminal block (contacts up to 4AMP.AC1). Ventilator's contacts are progressive type.

Output contacts are N.O. (Normally Opened and free of voltage) on wich is aplliable a 4AMP AC1 maximum load.

- 3-4= VENT 1 contact.
- 3-5= VENT 2 contact.
- 3-6= VENT 3 contatc.
- 3-7= VENT 4 contact.
- 
- 11-12= Heat contact.
- 12-13= Cool contact**.**

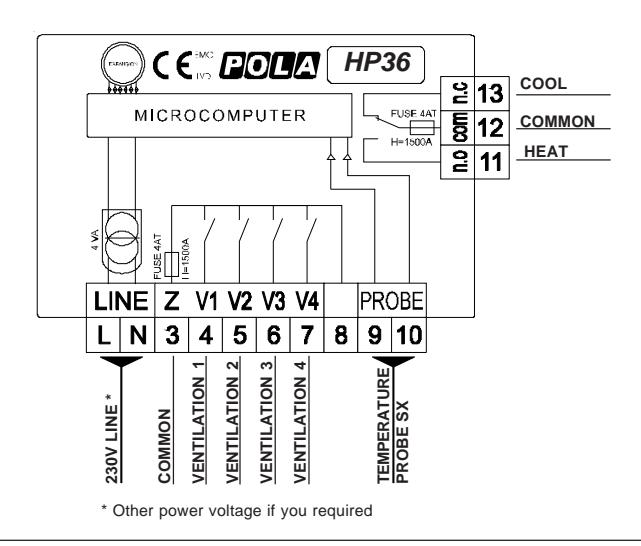

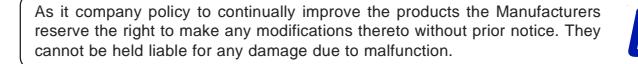

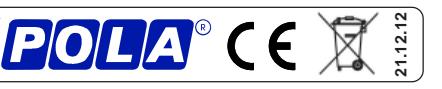

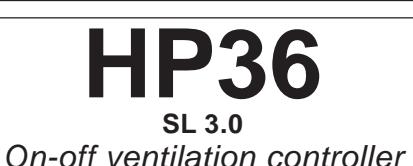

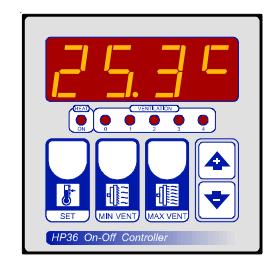

**Handbook**

#### **MAINS SETTING** (Run mode)

### **VENTILATION TEMPERATURE SETTING.**

### Press **°C VENT** :

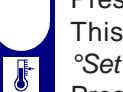

This message will be displayed instead of the °Set Ventilation temperature value (start first ventilation). Press **+** or **-** to modify, press **°C VENT** to confirm.

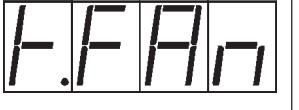

# **MINIMUM SPEED SETTING.**

### Press **MIN VENT**:

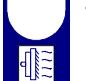

假

MIN VENT

€ **MAX VEN**  This message will be displayed instead of the Minimum Ventilation.

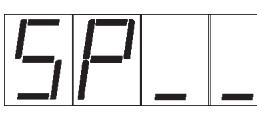

Press **+** or **-** to modify, press **MIN** to confirm. If the minum speed is set **0** , this message appears

instead of the Set partialized On time in seconds. Press **+** or **-** to modify, press **MIN** to confirm.

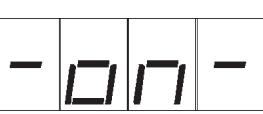

At this point, this message appears instead of the Set partialized Of time in seconds. Press **+** or **-** to modify, press **MIN** to confirm.

#### **MAXIMUM SPEED SETTING.** Press **MAX VENT**:

This message will be displayed instead of the Maximum Ventilation.

Press **+** or **-** to modify, press **MAX** to confirm.

# **VIEWING AMBIENT TEMPERATURE RECORDING**

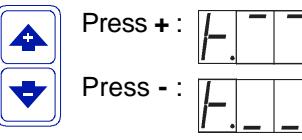

Press - :  $\sqrt{ }$   $\sqrt{ }$  will be displayed followed by Press  $\div$   $\left| \begin{array}{c} | \\ | \end{array} \right|$   $\left| \begin{array}{c} | \\ | \end{array} \right|$  will be displayed followed by °Maximum Temperature Recording.

°Minimum Temperature Recording.

Values are permanently stored in the memory: for deleting all values in the memory keep pushed **+** key for more than 3 seconds: **CLEA** message will appear on display before clearing operation.

### **COSt PROGRAMMING** (System constants)

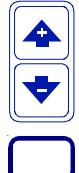

These settings refer to the operation mode of the system and must be made on initial startup. Press - / + at the same time for at least one second: the message **C.O.S.t**. will be displayed.

Press than repeatedly **MAX VENT** until the message regarding the chosen variable is displayed (see table below) : value of variable and message will be displayed.

Press + or - to set a new value and then press **MAX VENT** to confirm.

The next system constant will then appear.

**MAX VENT** You can press **MAX VENT** for at least 2 seconds to exit and return to the Run Mode.

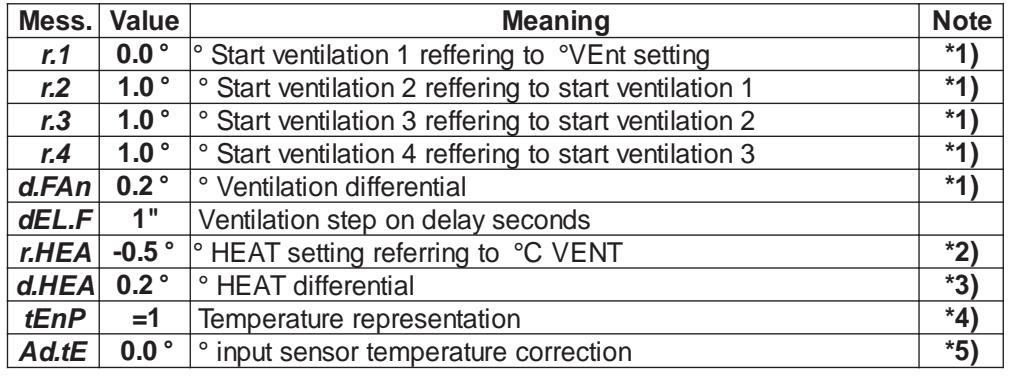

**\*1)** For more details see Operative diagram.

- **\*2)** This set is a relative set reffered to temperature setted on**°C VENT** key. For example if is setted **°C VENT=25.0°** and **r.HEA=-0.5°** heating command (HEAT) will start at 24.5° (25.0°-0.5°). Heating will be OFF after 0.2° (value **d.HEA**).
- **\*3) tEnP =0** ; **°C** Temperature range.

**tEnP =1** ; **°F** Temperature range.

**\*4)** You can correct the readings on the sensor (**+** or **-**).

#### **PRESET PROGRAMS**

MAY VEN

This processor is already programmed with the following (variable) settings. To return to these settings at any time you may:

Power off the processor, press **MAX VENT** key and keep it pressed giving power on: **boot** message will be displayed (release now **MAX VENT** key).

 $t.FAn = 25.0°$  SP  $= 0$  -on-  $= 0"$  -oF-  $= 0"$  SP -  $= 4$ 

The **COSt** values are shown in COSt Promagramming.

#### **MANUAL MODE**

In some start-up conditions may be useful to work in "manual" mode:

 $\blacktriangle$ Power off the processor, press **+** key and keep it pressed giving power on: **HAnd**

message will be displayed (release now **+** key).

Push **+** until is displayed number required to be handed (see Status indication lamp) and push **MAX VENT** for activing relay.

Pushing again **+** for increase relay number previous relay is disactivated. You can press **MAX VENT** key for a least two seconds to escape and return to the Run Mode.

## **STATUS INDICATION LAMPS**

The light situated at the bottom of the display shows the state of the controller:

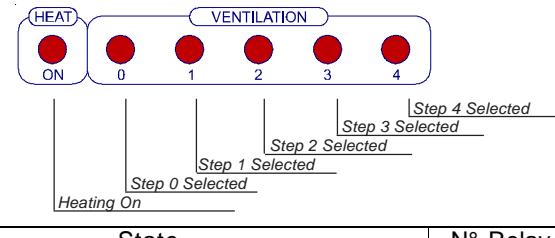

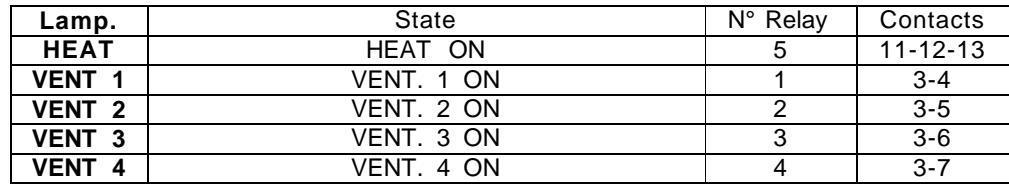

# **OPERATING DIAGRAM**

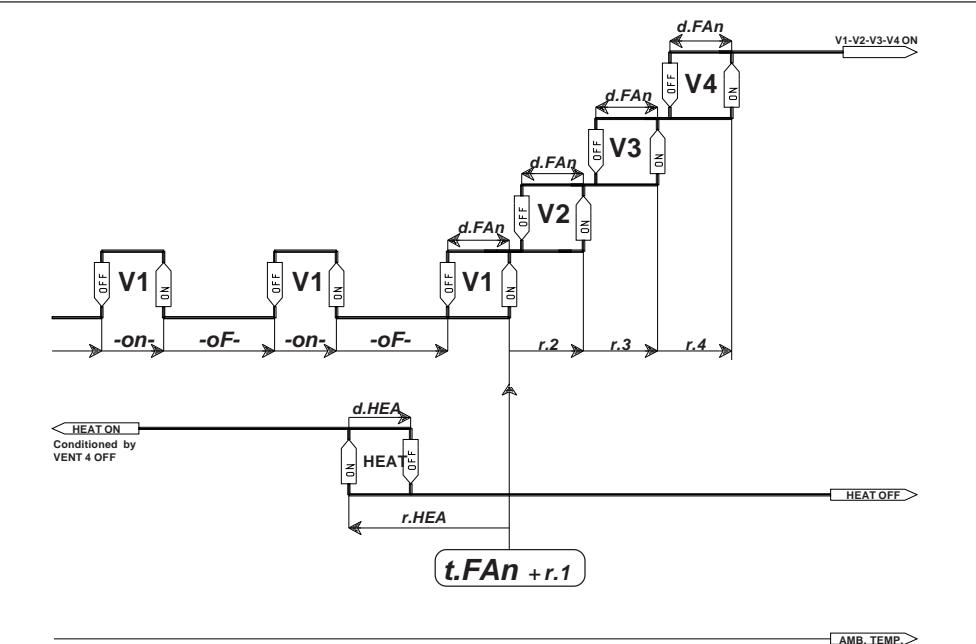